Les cours du BTS SIO - /

# **Serveur DHCP et gestion des VLANs**

# **COURS DE REFERENCE**

[MONTER UN SERVEUR DHCP](/doku.php/si5/servdhcp)

[LES VLAN](/doku.php/sisr2/vlan)

# **PRESENTATION**

Ce TP va vous permettre (j'espère ! :) ) de comprendre la technique que nous utilisons dans la salle de TP B512 dédiée BTS SIO SISR pour permettre aux étudiants d'accéder indifféremment :

- au VLAN **BTSSIO** (VLAN **15**)
- au VLAN **B**ac **à S**able **BaS** (VLAN **17**)

Chaque VLAN possède son propre réseau IP.

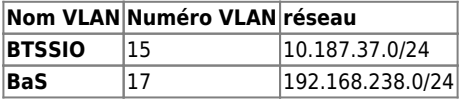

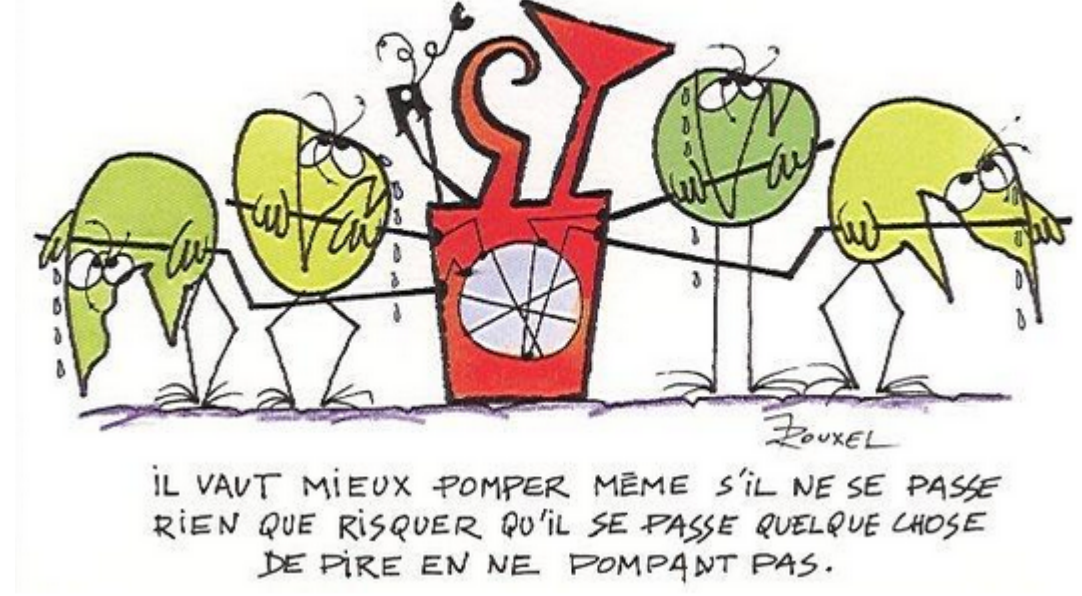

Les devises Shadok

# **PRINCIPE DE FONCTIONNEMENT**

Le principe de fonctionnement est simple : il consiste à attribuer certains ports du switch Allied Telesis AT8000S au VLAN 15 (BTSSIO) et d'autres ports au VLAN 17 (BaS). Ces ports sont connectés aux prises murales RJ45 de la salle B512. Donc, en fonction de l'association PORT/N°VLAN, un équipement terminal connecté à une prise murale appartiendra au VLAN 15 ou au VLAN 17 en fonction de la configuration du commutateur.

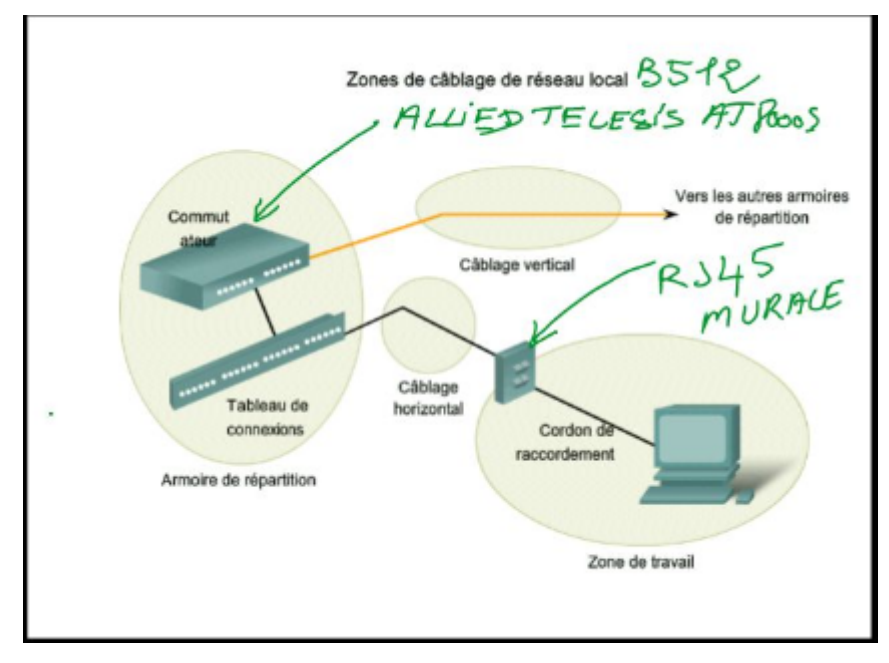

### **Inconvénient :**

En pratique, lorsque l'on veut basculer un équipement terminal d'un VLAN vers un autre, il faut :

- soit "brasser du câble" dans l'armoire B512,
- soit modifier la config. du switch AT8000S.

Ceci n'est guère satisfaisant car ces manipulations sont sources d'erreurs pouvant porter à conséquence sur un switch départemental.

# **UNE PETITE AMELIORATION !**

Pour éviter de brasser du câble ou de modifier la config. du commutateur départemental AT8000S, nous allons connecter sur chaque port du AT8000S, via la prise murale RJ45 associée, un petit switch administrable "de bureau" Netgear GS108T.

#### **Le lien entre les 2 commutateurs sera un lien de type "trunk".**

Sur chaque Netgear GS108T, seront configurés des ports associés au VLAN 15 et des ports associés au VLAN 17. Pour associer un équipement terminal à un VLAN (15 ou 17), il suffit de se connecter sur le port désiré sur NETGEAR GS108T sans intervenir en aucune façon sur AT8000S.

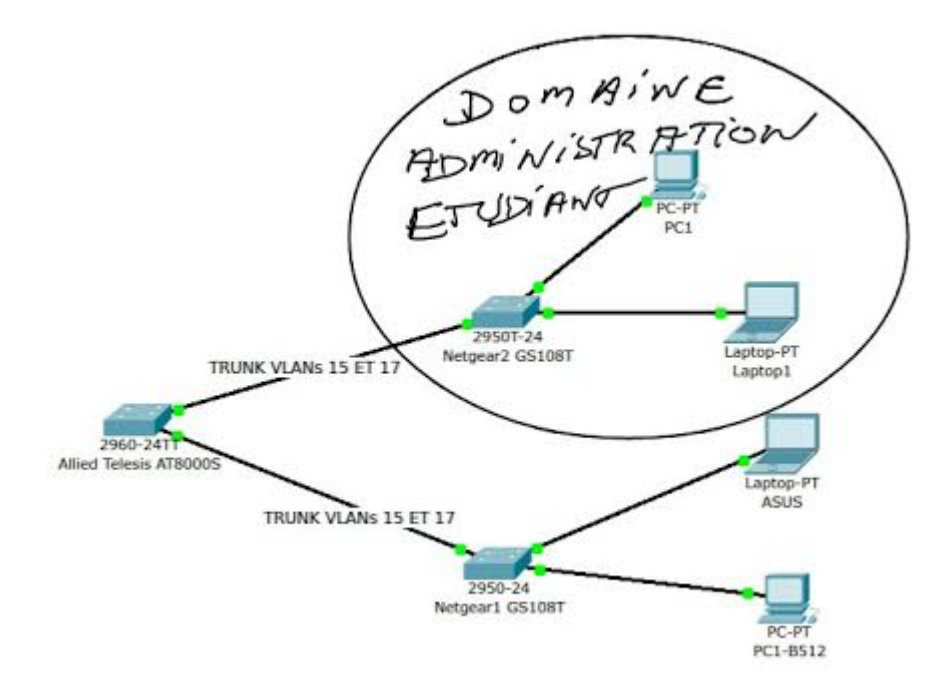

En résumé, **ce montage permet de déporter la gestion des VLAN au plus près de l'utilisateur** (l'étudiant) qui aura la possibilité de

gérer physiquement (par une opération de brassage) ou logiquement (par reconfiguration du switch de bureau) l'association de ses équipements avec tel ou tel VLAN sans intervenir sur le switch départemental (ce qui ne lui est pas autorisé).

# **CONFIGURATION IP DES EQUIPEMENTS**

Un serveur DHCP muni de 2 interfaces :

- interface 1 sur le réseau 10.187.37.0/24
- interface 2 sur le réseau 192.168.238.0/24

va distribuer une configuration IP à l'équipement terminal client DHCP en fonction du VLAN sur lequel il se trouve.

# **SIMULATION PACKET TRACER**

### **La maquette à réaliser**

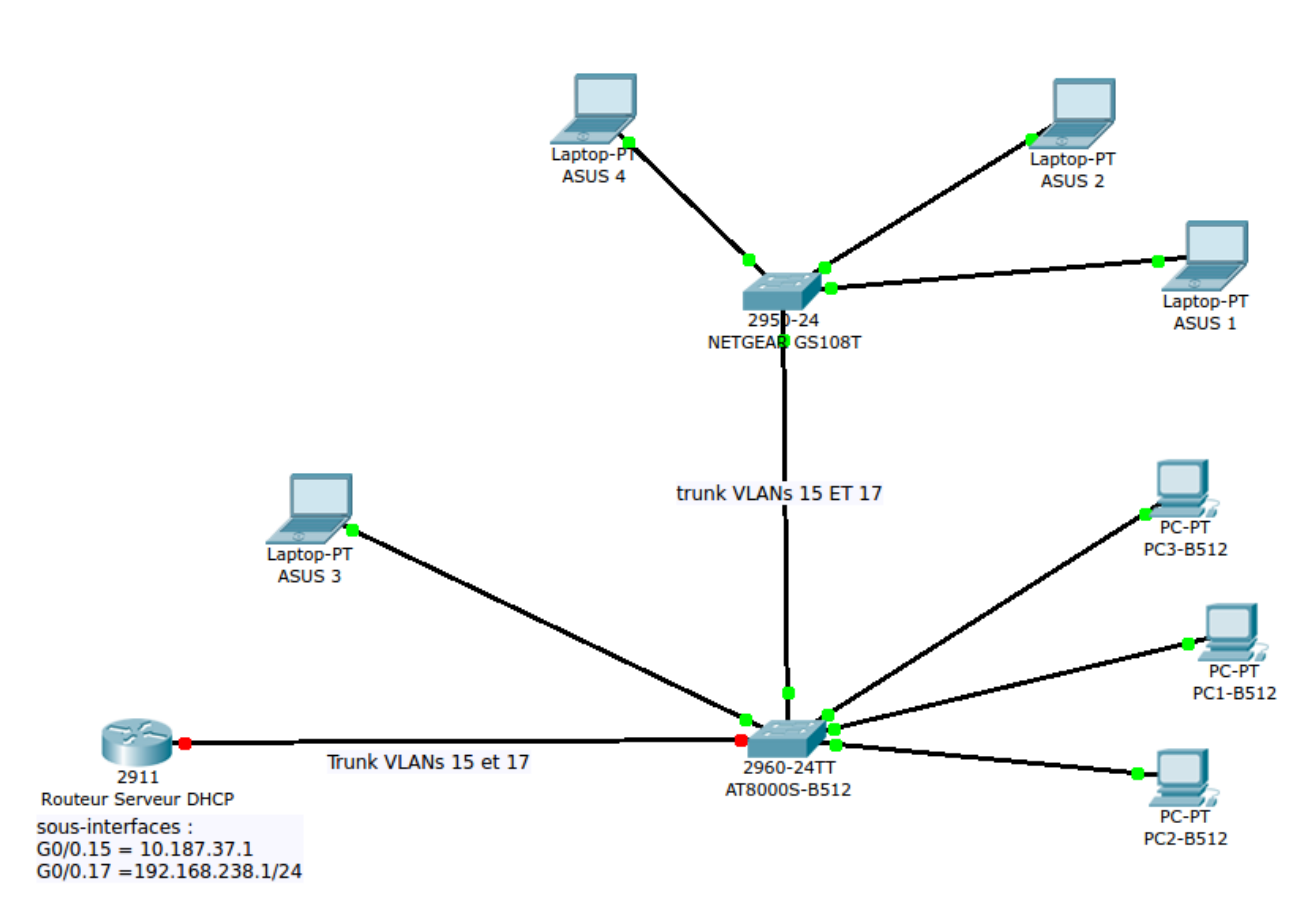

Le routeur sera connecté au switch départemental par une seule interface physique Gigabit G0/0. Il est donc nécessaire de configurer 2 sous-interfaces G0/0.15 et G0/0.17, le débit pratique pour chacune de ces sous-interfaces étant de 500 Mbits/s.

Une solution de "riche" consisterait à utiliser 2 interfaces physiques mais dans ce cas précis, cela serait sans doute du gaspi d'interfaces (une interface physique sur un routeur n'est pas donnée !) et le trafic généré par le service DHCP ne justifie sans doute pas cette solution maximaliste (Tout dépend en fait du nombre de clients DHCP et de la durée de bail).

#### **Interfaces ou sous-interfaces ? Avantages et désavantages.**

Vous pouvez utilement aller ici :

### [ROUTAGE INTER-VLAN](/doku.php/sisr2/r.inter-vlan)

### **Configuration du routeur-serveur DHCP**

#### **1 - Création des sous-interfaces**

### **Sous-interface VLAN 15**

```
Router(config)#int g0/0.15
Router(config-subif)#encapsulation dot1Q 15
Router(config-subif)#ip address 10.187.37.1 255.255.255.0
Router(config-subif)#no shut
Router(config-subif)#exit
```
#### **Sous-interface VLAN 17**

Router(config)#int g0/0.17 Router(config-subif)#encapsulation dot1Q 17 Router(config-subif)#ip address 192.168.238.1 255.255.255.0 Router(config-subif)#no shut Router(config-subif)#exit

#### **2 - Configuration du service DHCP**

#### **Exclusion des adresses IP des interfaces du routeur**

```
Router(config)#ip dhcp excluded-address 192.168.238.1
Router(config)#ip dhcp excluded-address 10.187.37.1
```
#### **Affectation d'un pool d'adresses IP pour chaque VLAN**

#### **VLAN 15**

Router(config)#ip dhcp pool vlan15 Router(dhcp-config)#network 10.187.37.0 255.255.255.0 Router(dhcp-config)#default-router 10.187.37.1 Router(dhcp-config)#exit

#### **VLAN 17**

```
Router(config)#ip dhcp pool vlan17
Router(dhcp-config)#network 192.168.238.0 255.255.255.0
Router(dhcp-config)#default-router 192.168.238.1
Router(dhcp-config)#exit
```
#### **Configuration du switch départemental 2960 (alias AT8000S)**

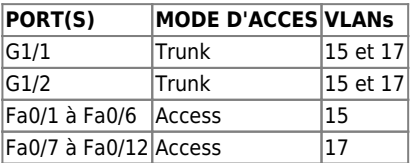

#### **Affectation des ports Fa0/1 à Fa0/6 au VLAN 15**

Switch(config)#interface range fa0/1-6 Switch(config-if-range)#switchport mode access Switch(config-if-range)#switchport access vlan 15 Switch(config-if-range)#ex

#### **Affectation des ports Fa0/7 à Fa0/12 au VLAN 17**

A vous de jouer !! :)

#### **Configuration des ports TRUNK G1/1 et G1/2**

```
Switch(config)#interface gigabitEthernet 1/1
Switch(config-if)#switchport mode trunk
```

```
Switch(config)#interface gigabitEthernet 1/2
Switch(config-if)#switchport mode trunk
```
# **Tests !**

D'ors et déjà, les équipements terminaux, configurés en clients DHCP, doivent récupérer une configuration IP ad hoc en fonction du port de rattachement (et donc du VLAN associé).

Faites les tests nécessaires en déplaçant un équipement d'un port (Fa0/2 par exemple) vers un autre port situé dans l'autre VLAN (Fa0/11 par exemple).

# **Configuration du switch de bureau 2960 (alias Netgear GS108T)**

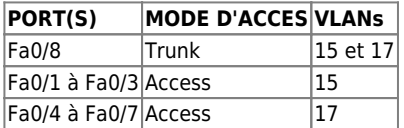

## **Affectation des ports Fa0/1 à Fa0/3 au VLAN 15**

A vous de jouer !

## **Affectation des ports Fa0/4 à Fa0/7 au VLAN 17**

Your turn !

## **Configuration du port TRUNK Fa0/8**

tienes que jugar !

# **Tests !!**

Les équipements terminaux attachés au Netgear, configurés en clients DHCP, doivent récupérer une configuration IP ad hoc en fonction du port d'attachement (et donc du VLAN associé).

Faites les tests nécessaires en déplaçant un équipement d'un port (Fa0/2 par exemple) vers un autre port situé dans l'autre VLAN (Fa0/7 par exemple).

From: [/](#page--1-0) - **Les cours du BTS SIO**

Permanent link: **</doku.php/sisr2/tp8-dhcpvlan>**

Last update: **2014/01/06 12:03**

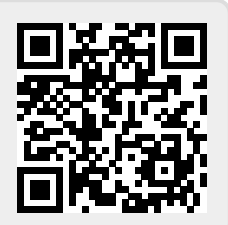